# **Dell PowerConnect W-AP68 Access Point**

# Installationsanleitung

### **Der Dell W-AP68**

Die Dell W-AP68 sind drahtlose Single-Radio-, Single-Band-Access-Points, die den Standard IEEE 802.11n für Hochleistungs-WLANs unterstützen. Diese Access Points bieten leistungsstarke 2,4-GHZ-Funktionalität gemäß 802.11n bei gleichzeitiger Unterstützung von drahtlosen Diensten gemäß 802.11b/g. Der W-AP68 Access Point kann nur zusammen mit einem Dell Controller verwendet werden.

- <sup>z</sup> W-AP68 Access Point
- **Installationsanleitung**
- 9/16-Zoll-Deckenschienenadapter
- · 15/16-Zoll-Deckenschienenadapter
- **Installationsanleitung für den Deckenschienenadapter**
- $\bullet$  4 Gummifüße

 $\mathscr{U}$ 

Der Dell W-AP68 Access Point bietet die folgenden Funktionen:

- Drahtloser Transceiver
- Protokollunabhängige Netzwerkfunktionalität
- $\bullet$  Betrieb gemäß IEEE 802.11b/g/n als drahtloser Access Point
- Betrieb gemäß IEEE 802.11b/g/n als drahtloser Air Monitor
- <sup>z</sup> Kompatibilität mit IEEE 802.3af PoE
- Zentrale Verwaltungskonfiguration und Upgrades über einen Dell Controller

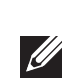

- <sup>z</sup> PWR: Zeigt an, ob der W-AP68 eingeschaltet ist
- <sup>z</sup> ENET: Zeigt den Status des Ethernet-Ports des W-AP68 an
- <sup>a</sup> 11B/G/N: Zeigt den Status des 802.11b/g/n-Funks an

# **Abbildung 2** *Rückseite*   $\bullet$ Θ

#### **Lieferumfang**

#### **W-AP68 – Hardwareübersicht**

#### **Abbildung 1** *Vorderseite*

#### **LEDs**

Informationen über die Anzeigemuster der LEDs des W-AP68 finden Sie in [Tabelle 1](#page-1-0).

#### **Abbildung 3** *Unterseite*

 $\bullet$ 

#### **Konsolenschnittstelle**

Über die Konsolenschnittstelle können Sie ein Terminal für die direkte lokale Verwaltung anschließen.

#### **Ethernet-Anschluss**

Der W-AP68 ist mit einem 10/100Base-T-Anschluss (RJ-45) für kabelgebundene Netzwerkkonnektivität mit automatischer Erkennung der Verbindungsgeschwindigkeit und MDI/MDX ausgestattet. Dieser Anschluss ist konform mit Power over Ethernet (PoE) gemäß IEEE 802.3af und akzeptiert 48 VDC als standardgemäß definiertes Powered Device (PD, Verbraucher) von einem Power Sourcing Equipment (PSE, Energieversorger), zum Beispiel von einem PoE-Midspan-Injektor, oder von einer Netzwerkinfrastruktur, die PoE unterstützt.

- gültige IP-Adresse zugewiesen
- APs können den Controller erkennen

#### **Gleichstromanschluss**

Falls PoE nicht verfügbar ist, kann ein separat erhältlicher optionaler Dell AP AC-DC-Adapter (12 V) zur Versorgung des W-AP68 eingesetzt werden.

#### **Bevor Sie beginnen**

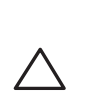

 $\angle$ 

#### **Netzwerkvoraussetzungen vor der Installation**

Nachdem die WLAN-Planung abgeschlossen ist und die entsprechenden Produkte sowie deren Platzierung bestimmt wurden, müssen die Dell Controller installiert und erstmals eingerichtet werden, bevor die Dell APs bereitgestellt werden können.

Informationen zur erstmaligen Einrichtung des Controllers finden Sie im Handbuch *ArubaOS Quick Start Guide* für die auf Ihrem Controller installierte Softwareversion.

#### <span id="page-0-0"></span>**AP – Checkliste vor der Installation**

Stellen Sie vor der Installation des W-AP68 Access Points sicher, dass Folgendes zur

**• UTP-Kabel CAT5 in der erforderlichen Länge** 

• Eine der folgenden Stromquellen:

■ IEEE 802.3af-konforme PoE-Quelle (Power over Ethernet)

Hand ist:

- 
- 

Dell AP AC-DC-Adapter-Kit (separat erhältlich)

**Im Netzwerk bereitgestellter Dell Controller:** 

- Metallobjekte Metallplatten zwischen Stockwerken, Betonrippenstahl, Feuertüren, Klimaanlagen- und Heizungsschächte, mit Draht verstärkte Fenster, Jalousien, Maschendrahtzäune (je nach Maschengröße), Kühlschränke, Gestelle, Regale und Aktenschränke.
- Platzieren Sie APs nicht zwischen zwei Klimaanlangen-/Heizungsschächten. Achten Sie darauf, dass APs unter solchen Schächten platziert werden, um Funkstörungen zu vermeiden.

Layer-2/3-Netzwerkkonnektivität zum Access Point

• Dell Discovery Protocol (ADP)

**DNS-Server mit einem "A"-Record** 

**• DHCP-Server mit herstellerspezifischen Optionen** 

WEIS: Vor der Einrichtung und Installation eines W-AP68 Access Points ssen Sie die unter [AP – Checkliste vor der Installation](#page-0-0) <mark>aufgeführten Punkte</mark> rprüfen.

- $\bullet$  Mikrowellengeräte und andere 2,4- oder 5-GHz-Objekte (zum Beispiel schnurlose Telefone)
- Schnurlose Headsets, wie sie zum Beispiel in Call Centern und Kantinen verwendet werden

Einer der folgenden Netzwerkdienste:

- 
- 
- 

#### **Übersicht über den Einrichtungsprozess**

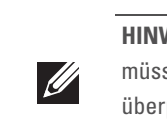

Die erfolgreiche Einrichtung eines W-AP68 Access Points besteht aus fünf Aufgaben, die in dieser Reihenfolge ausgeführt werden müssen:

1. Überprüfen der Konnektivität vor der Installation.

2. Festlegen des Installationsstandorts für die einzelnen APs.

Mit den Schnappvorrichtungen für die Deckenmontage auf der Rückseite des APs kann das Gerät sicher direkt an einer 15/16 Zoll breiten, standardmäßigen Deckenplattenschiene befestigt werden. **herallen Bernallen und Personen verletzen oder integrierten Befestigungen für die Deckenschien<br>
Franappvorrichtungen für die Deckenmontage auf der Rückseite c<br>
Franchiene befestigt werden.<br>
<b>AP-688**<br> **AP-688**<br> **AP-688**<br>

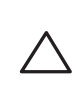

4. Überprüfen der Konnektivität nach der Installation.

- 
- 3. Installieren der einzelnen APs.
- 
- 5. Konfigurieren der einzelnen APs.

# $\mathscr{U}$

## **Überprüfen der Konnektivität vor der Installation**

Bevor Sie APs in einer Netzwerkumgebung installieren, sollten Sie sicherstellen, dass die APs den Controller erkennen und eine Verbindung dazu herstellen können, wenn sie eingeschaltet sind. Sie müssen speziell die folgenden Bedingungen überprüfen:

Anweisungen zum Erkennen und zum Herstellen der Verbindung zum Controller finden Sie im Handbuch *ArubaOS Quick Start*.

#### **Festlegen der spezifischen Installationsstandorte**

Sie können den W-AP68 Access Point an einer Wand oder unter der Decke anbringen. Orientieren Sie sich an der AP-Platzierungsübersicht, die von der Dell-Software für die Funkplanung generiert wurde, um die richtigen Installationsorte zu bestimmen. Jeder Installationsort sollte sich so nah wie möglich an der Mitte des beabsichtigten Abdeckungsbereichs befinden und sollte weder Hindernisse noch offensichtliche Störungsquellen aufweisen. Diese Dämpfer/Reflektoren/ Störungsquellen beeinträchtigen die Verbreitung der Funkwellen und sollten in der Planungsphase berücksichtigt und ausgeglichen worden sein.

#### **Erkennen bekannter Funk-Dämpfer/Reflektoren/Störungsquellen**

Es ist sehr wichtig, während der Installationsphase vor Ort nach Elementen zu suchen, die als Funkdämpfer oder -reflektoren bzw. als Störungsquellen bekannt sind. Achten Sie darauf, dass diese Elemente berücksichtig werden, wenn Sie einen AP an seinem festen Standort anbringen.

Beispiele für Funkdämpfer:

- Zement/Beton Alter Beton gibt viel Wasser ab, wodurch der Beton ausgetrocknet wird, was die Ausbreitung von Funkwellen ermöglicht. Neuer Beton bindet viel Wasser, sodass Funksignale blockiert werden.
- Natürliche Elemente Aquarien, Brunnen, Teiche und Bäume
- Ziegelwände

Beispiele für Funkreflektoren:

Beispiele für Funkstörungsquellen:

#### **Installieren des AP**

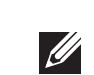

#### **Verwenden der integrierten Öffnungen für die Wandmontage**

Mithilfe der schlüssellochförmigen Öffnungen auf der Rückseite des APs kann das Gerät aufrecht an einer Wand oder einem Regal im Innenbereich angebracht werden. Achten Sie bei der Auswahl der Montageposition darauf, dass rechts neben der Einheit noch ausreichend Platz für Kabel ist.

- 1. Bringen Sie an der Montageposition zwei Schrauben im Abstand von 5,3 cm an der Wand oder am Regal an. Wenn Sie das Gerät an einer Trockenbauwand anbringen, empfiehlt Dell die Verwendung von geeigneten Dübeln (nicht im Lieferumfang enthalten).
- 2. Richten Sie die Montageöffnungen auf der Rückseite des APs über den Schrauben aus und schieben Sie die Einheit an ihre Position.

#### **Abbildung 4** *Wandmontage des W-AP-68*

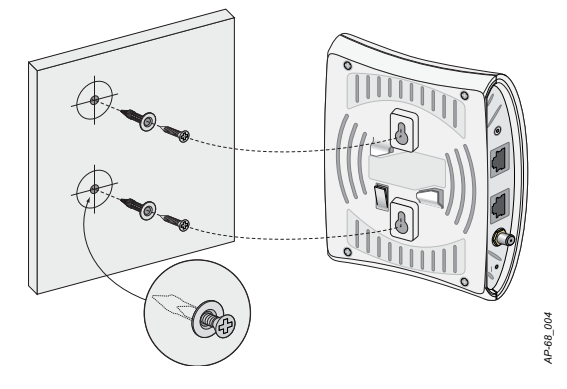

#### **Verwenden der integrierten Befestigungen für die Deckenschiene**

- 1. Führen Sie die erforderlichen Kabel durch ein vorbereitetes Loch in der Deckenplatte in der Nähe der für den AP vorgesehenen Position.
- 2. Falls erforderlich, schließen Sie das Konsolenkabel an die Konsolenschnittstelle auf der Unterseite des APs an.
- 3. Halten Sie den AP an die Deckenschiene, wobei sich die Vorrichtungen für die Anbringung an der Deckenschiene in einem Winkel von ungefähr 30 Grad zur Schiene befinden sollten (siehe [Abbildung 5\)](#page-1-1). Achten Sie darauf, dass sich etwaige Kabelschlaufen über der Deckenplatte befinden.

**HINWEIS:** Für den Dell W-AP68 ist ArubaOS 6.0 oder eine neuere Version erforderlich.

**HINWEIS:** Wenden Sie sich an Ihren Händler, wenn Teile fehlen oder beschädigt sind oder wenn Sie falsche Teile erhalten haben. Bewahren Sie den Karton einschließlich der Original-Verpackungsmaterialien nach Möglichkeit auf. Verwenden Sie diese Materialien, um das Produkt bei Bedarf zu verpacken und an

den Händler zurückzugeben.

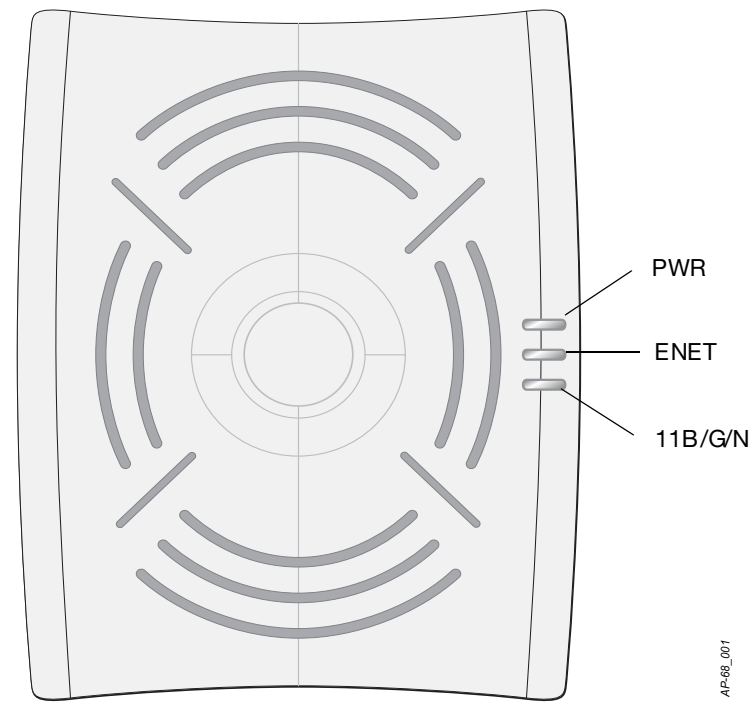

**VORSICHT: FCC Statement: Die missbräuchliche Terminierung von Access Points, die in den USA für Controller, die keine US-Modelle sind, installiert werden, verstößt gegen die FCC-Zulassung. Jeder absichtliche Verstoß dieser Art kann dazu führen, dass die FCC die sofortige Beendigung des Betriebs fordert und kann auch die Beschlagnahme zur Folge haben (47 CFR 1.80).**

**VORSICHT: EU-Erklärung:** 

**Lower power radio LAN product operating in 2.4 GHz band. Please refer to the ArubaOS User Guide for details on restrictions.**

**Produit réseau local radio basse puissance operant dans la bande fréquence 2.4 GHz. Veuillez consulter le ArubaOSguide de l'utilisateur pour plus de détails sur les limites d'utilisation.**

**Niedrigenergie-Funk-LAN-Produkt, das im 2,4-GHz-Band arbeitet. Weitere Informationen zu Einschränkungen finden Sie im ArubaOS User Guide***.*

**Apparati Radio LAN a bassa Potenza, operanti a 2.4 GHz. Fare riferimento alla** 

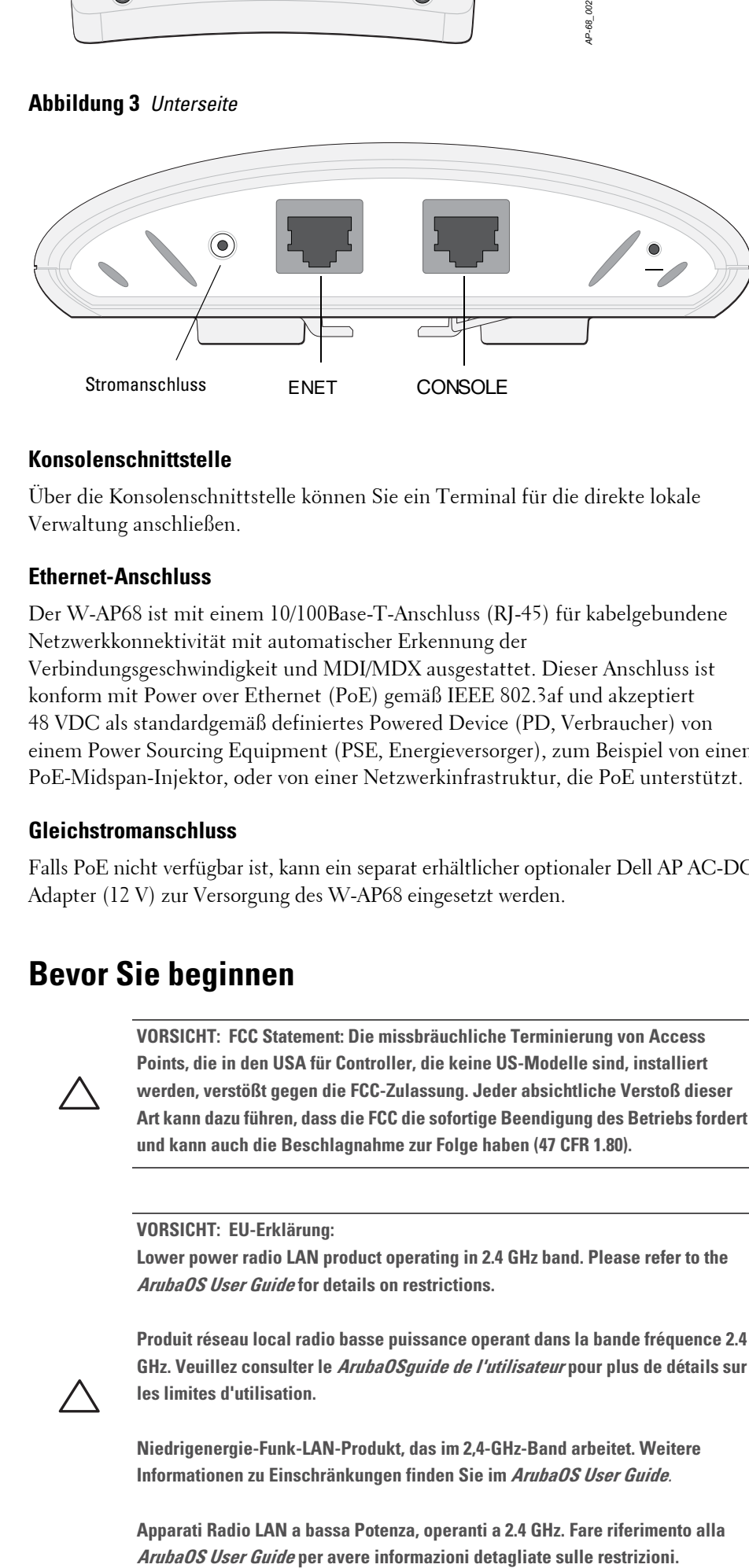

*AP-68\_003*

**HINWEIS:** Dell hat in Übereinstimmung mit den behördlichen Vorschriften die W-AP68 Access Points so konzipiert, dass nur autorisierte Netzwerkadministratoren die Einstellungen ändern können. Weitere Informationen zur AP-Konfiguration finden Sie im *ArubaOS Quick Start Guide und im ArubaOS User Guide*.

**VORSICHT: Access Points sind Funkübertragungsgeräte und unterliegen als solche behördlichen Regulierungen. Netzwerkadministratoren, die für die Konfiguration und den Betrieb von Access Points verantwortlich sind, müssen die örtlich geltenden Funkvorschriften einhalten. Insbesondere müssen Access Points Kanalzuweisungen verwenden, die für die Umgebung, in der der Access Point genutzt wird, angemessen sind.**

 $\bullet$  Wenn eine Verbindung zum Netzwerk hergestellt wurde, wird jedem AP eine

**HINWEIS:** Arbeiten an Dell Networks-Produkten dürfen nur von geschultem Servicepersonal ausgeführt werden.

**VORSICHT: Achten Sie darauf, dass der AP sicher auf der Schiene sitzt, wenn Sie das Gerät an die Decke hängen; bei unsachgemäßer Befestigung könnte er** 

# **Dell PowerConnect W-AP68 Access Point Installationsanleitung**

Dell.com

**Support-Informationen**

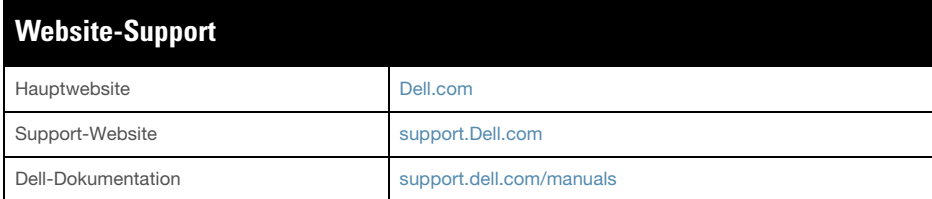

#### Copyright

© 2011 Aruba Networks, Inc. AirWave®, Aruba Networks®, Aruba Mobility Management System® und andere eingetragene Marken sind Marken von Aruba Networks, Inc. Dell™, das DELL™-Logo und PowerConnect™ sind Marken von Dell Inc.

Alle Rechte vorbehalten. Spezifikationen in diesem Handbuch können ohne Ankündigung geändert werden.

Hergestellt in den USA. Alle anderen Marken, die in diesem Handbuch erwähnt werden, sind das Eigentum der jeweiligen Unternehmen.

#### Open Source Code

Bestimmte Aruba-Produkte enthalten Open Source-Softwarecode, der von Drittanbietern entwickelt wurde, darunter Softwarecode gemäß GNU General Public License (GPL), GNU Lesser General Public License (LGPL) oder anderen Open Source-Lizenzen. Den Open Source Code finden Sie auf dieser Website:

#### [http://www.arubanetworks.com/open\\_source](http://www.arubanetworks.com/open_source)

#### Rechtliche Hinweise

Die Verwendung von Switching-Plattformen und Software von Aruba Networks, Inc. durch Einzelpersonen oder Unternehmen zur Terminierung von VPN-Client-Geräten anderer Hersteller stellt die vollständige Anerkennung der Haftbarkeit dieser Einzelpersonen oder dieses Unternehmens für diese Aktion dar und enthebt Aruba Networks, Inc. zur Gänze aller rechtlichen Maßnahmen, die bezüglich der Verletzung des Urheberrechts im Namen dieser Hersteller ergriffen werden.

Verwenden Sie einen modularen Adapter, um die RJ-45-Buchse am AP in einen DB-9-Stecker umzuwandeln, und schließen Sie den Adapter über ein RS-232-Kabel an ein Laptop an. Anschlussdetails des Adapters können Sie [Abbildung 8](#page-1-4) entnehmen

- 4. Drehen Sie den AP im Uhrzeigersinn, bis das Gerät in die Schiene einrastet.
- <span id="page-1-1"></span>**Abbildung 5** *Ausrichtung der Befestigungsvorrichtungen für die Deckenmontage*

#### **Anbringen der Gummifüße**

Wenn Sie den W-AP68 auf einer geraden Oberfläche aufstellen (zum Beispiel auf dem Schreibtisch), bringen Sie die mitgelieferten Gummifüße an. Setzen Sie dazu jeweils einen Gummifuß in die vier Öffnungen in den Ecken auf der Unterseite des APs ein.

#### **Ethernet-Ports**

Der RJ45-Ethernet-Anschluss (ENET) unterstützt 10/100Base-T-Verbindungen mit automatischer Erkennung der Verbindungsgeschwindigkeit und MDI/MDX. Verwenden Sie diese Schnittstellen, um den AP an ein Twisted-Pair-Ethernet-LAN-Segment oder direkt an einen Dell Controller anzuschließen. Stellen Sie die Verbindung über ein 4- oder 8-adriges UTP-Kabel der Kategorie 5 (CAT5) her, das bis zu 100 m lang sein kann.

Der 10/100-Mbit/s-Ethernet-Port befindet sich auf der Rückseite des APs. Der Port hat eine RJ-45-Buchse mit der in [Abbildung 6](#page-1-2) dargestellten Pin-Belegung.

#### <span id="page-1-2"></span>**Abbildung 6** *Pin-Belegung des Fast-Ethernet-Anschlusses*

#### **Serielle Konsolenschnittstelle**

• Stromversorgung: 12-VDC-Schnittstelle, unterstützt Stromversorgung über einen Netzadapter (Wechselstrom-zu-Gleichstrom)

Die serielle Konsolenschnittstelle (Console) ermöglicht den Anschluss des APs an ein serielles Terminal oder an ein Laptop zur direkten lokalen Verwaltung. Bei dieser Schnittstelle handelt es sich um eine RJ-45-Buchse mit der in [Abbildung 7](#page-1-3) dargestellten Pin-Belegung. Schließen Sie diesen Port über ein Ethernet-Kabel direkt an ein Terminal oder einen Terminalserver an.

 Orthogonal Frequency Division Multiplexing (OFDM) Direct Sequence Spread Spectrum (DSSS)  $\blacksquare$  802.11b - CCK, BPSK, QPSK 802.11g - CCK, BPSK, QPSK,16-QAM, 64-QAM  $\bullet$  Media Access Control (MAC): CSMA/CA mit ACK **•** Unterstützte Frequenzbänder 2,4 GHz:

■ 802.11b - 1, 2, 5,5, 11 Mbit/s pro Kanal 802.11g - 6, 9, 12, 18, 24, 36, 48 und 54 Mbit/s pro Kanal 802.11n - Datenrate MCS0 – MCS7 (von 6,5 Mbit/s bis 150 Mbit/s)

#### <span id="page-1-3"></span>**Abbildung 7** *Serielle Konsolenschnittstelle – Pin-Belegung*

<span id="page-1-4"></span>**Abbildung 8** *Umwandlung der RJ-45-Buchse zum DB-9-Stecker mit modularem Adapter*

#### **Stromversorgung**

Der W-AP68 verfügt über einen 12-V-Gleichstrom-Anschluss für die Stromversorgung über einen Netzadapter (Wechselstrom-zu-Gleichstrom).

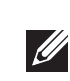

#### **Überprüfen der Konnektivität nach der Installation**

Mit den integrierten LEDs am AP kann überprüft werden, ob der AP mit Energie versorgt wird und erfolgreich initialisiert wurde (siehe [Tabelle 1\)](#page-1-0). Weitere Informationen zur Überprüfung der Netzwerkkonnektivität nach der Installation finden Sie im *ArubaOS Quick Start Guide*

#### **Konfiguration des W-AP68**

#### **AP-Provisioning/-Reprovisioning**

Die Parameter für das Provisioning (Versorgungsprozess) sind für jeden AP eindeutig. Diese lokalen AP-Parameter werden erstmalig auf dem Controller konfiguriert und dann auf den AP geleitet und dort gespeichert. Dell empfiehlt, die Provisioning-Einstellungen nur über die ArubaOS-Web-UI zu konfigurieren. Ausführliche Informationen finden Sie im *ArubaOS User Guide*.

> • Schließen Sie das Gerät an eine Steckdose an, die nicht zum selben Stromkreis gehört, an den der Empfänger angeschlossen ist.

• Fragen Sie Ihren Händler oder einen erfahrenen Funk-/Fernsehtechniker um Rat.

#### **AP-Konfiguration**

Die Konfigurationsparameter sind netzwerk- oder controllerspezifisch und werden auf dem Controller konfiguriert und gespeichert. Die Einstellungen für die Netzwerkkonfiguration werden an den AP bzw. die APs weitergegeben, sie bleiben jedoch im Speicher des Controllers.

Die Konfigurationseinstellungen lassen sich über die ArubaOS Web UI, ArubaOS CLI oder Dell MMS vornehmen. Weitere Informationen finden Sie in den entsprechenden Handbüchern: *ArubaOS User Guide* oder *Dell Mobility Management System User Guide*.

#### **Produktspezifikationen**

#### **Mechanisch**

- Abmessungen  $(H \times B \times T)$
- $14,0 \text{ cm } x 10,5 \text{ cm } x 3,8 \text{ cm}$
- Gewicht:  $145g$
- Temperatur bei Betrieb: 0°C bis 40°C
- $\bullet$  Temperatur bei Lagerung:  $-10^{\circ}$ C bis 70°C
- Relative Luftfeuchtigkeit:  $5\%$  bis 95 %, nicht kondensierend
- <sup>z</sup> Höhe: 3.000 m
- $\bullet$  Montage: Wand oder Decke
- Optische Statusanzeigen (LEDs): Siehe [Tabelle 1](#page-1-0)

#### **Elektrisch**

• Ethernet

 $\mathscr{D}$ 

- 1 x 10/100 Base-T Ethernet-RJ-45-Schnittstellen mit automatischer Erkennung
- $MDI/MDX$
- $\blacksquare$  IEEE 802.3 (10Base-T), IEEE 802.3u (100Base-T)
- Power over Ethernet (IEEE 802.3af-konform), 48 V DC/350 mA (Pin-Konfiguration siehe [Abbildung 6\)](#page-1-2)

#### **Wireless LAN**

- -
	- Funktechnologie
	-
	-
	- Funkmodulationstyp:
		-
	- $\blacksquare$  802.11n Entwurf 2.0
		-
	-
	- $\blacksquare$  2,400 ~ 2,4835 GHz (global), Kanäle landesspezifisch
	- Datenraten:
		-
	-

#### **Ordnungsgemäße Entsorgung von Dell-Geräten**

Aktuelle Informationen zur Konformität mit globalen Umweltschutzbestimmungen von Dell-Produkten finden Sie auf unserer Website unter **dell.com**.

#### **RoHS-Richtlinie der Europäischen Union**

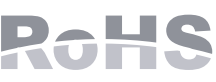

Dell-Produkte erfüllen die RoHS-Richtlinie 2002/95/EC **PALIS** (Restriction of Hazardous Substances, Beschränkung TUTT gefährlicher Substanzen). Die RoHS-Richtlinie der EU schränkt die Verwendung gefährlicher Substanzen bei der Herstellung von elektrischen und elektronischen Produkten ein. Insbesondere Blei (einschließlich Lötzinn in elektronischen Leiterplatten), Cadmium, Quecksilber, sechswertiges Chrom und Brom gehören laut RoHS-Richtlinie zu den einzuschränkenden Werkstoffen. Für einige Dell-Produkte gelten die Ausnahmen, die in Anhang 7 der RoHS-Richtlinie aufgeführt sind (Lötzinn in elektronischen Leiterplatten). Produkte und Verpackung sind mit dem RoHS-Kennzeichen (links abgebildet) gekennzeichnet, um die Konformität mit dieser Richtlinie anzuzeigen.

#### **Sicherheits- und Zulassungsbestimmungen**

Dell Networks bietet ein mehrsprachiges Dokument mit länderspezifischen Einschränkungen und zusätzlichen Informationen zur Sicherheit und Konformität für alle Dell-APs. Dieses Dokument können Sie unter der folgenden Adresse anzeigen oder herunterladen: **support.dell.com/manuals**

#### **FCC- und Industry-Canada-Erklärung**

Dieses Gerät wurde getestet und erfüllt die Bedingungen für ein digitales Gerät der Klasse B gemäß Teil 003 der FCC-Bestimmungen und der kanadischen Bestimmungen ICES-003.

Bei Produkten, die in den USA und Kanada erhältlich sind, können nur die Kanäle 1 bis 11 verwendet werden. Betreiben Sie solche Produkte nicht auf einem anderen

Kanal.

- 
- 
- -

Falls dieses Gerät Störungen beim Funk- und Fernsehempfang verursacht, was durch Aus- und Einschalten des Geräts festgestellt werden kann, sollte der Benutzer versuchen, die Störungen durch eine der folgenden Maßnahmen zu beheben:

• Richten Sie die Empfangsantenne neu oder an einem anderen Ort aus.

• Vergrößern Sie den Abstand zwischen Gerät und Empfänger.

FCC-Hinweis: Durch Änderungen und Veränderungen an diesem Gerät, die nicht ausdrücklich von der für die Konformität zuständige Partei genehmigt sind, erlischt die Befugnis des Benutzers zum Betreiben des Geräts.

Dieses Gerät erfüllt die Bedingungen von Abschnitt 003 der FCC-Bestimmungen und die ICES-003-Bestimmungen. Der Betrieb unterliegt den folgenden Bedingungen: (1) Dieses Gerät darf keine schädlichen Störungen verursachen, und (2) dieses Gerät muss jegliche Störungen akzeptieren, einschließlich Störungen, die

zum unerwünschten Betrieb führen.

Cet appareil numérique de la classe B est conforme á la norme NMB-003 du Canada.

• Netzwerkstandards: b, IEEE 802.11g, IEEE 802.11 und IEEE 802.11n • Antennentyp:  $2x 802.11b/g/n$ , intern • Antennengewinn:  $2,4 - 2,5$  GHz/3 dBi (max)

Änderungen am Inhalt vorbehalten. Sie können das neueste Installationshandbuch in mehreren Sprachen von der folgenden Website herunterladen: **support.dell.com/manuals**.

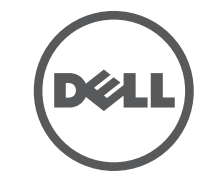

**HINWEIS:** Sind sowohl PoE als auch Gleichstrom verfügbar, verwendet der AP PoE, selbst wenn nicht ausreichend PoE-Spannung für die Versorgung des APs vorhanden ist.

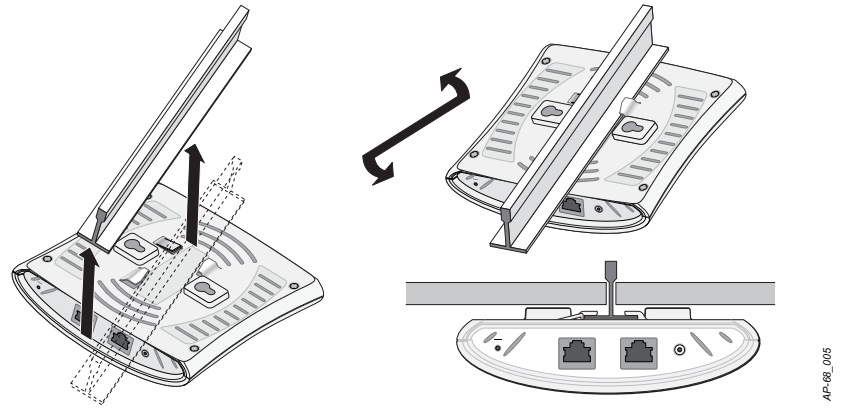

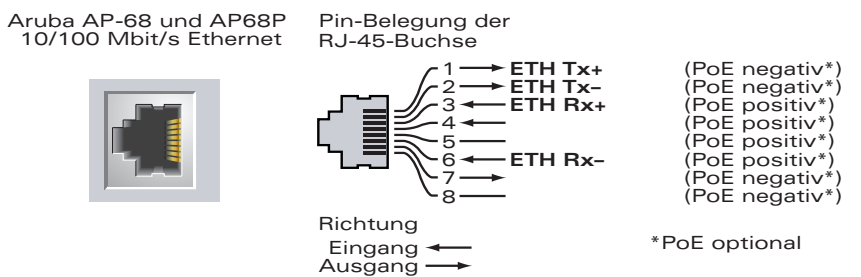

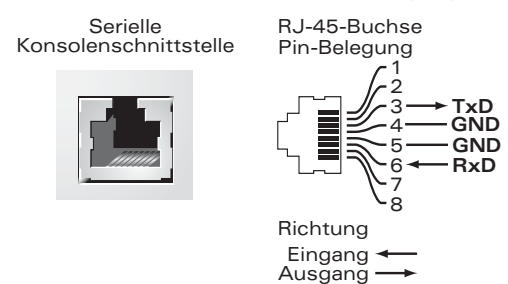

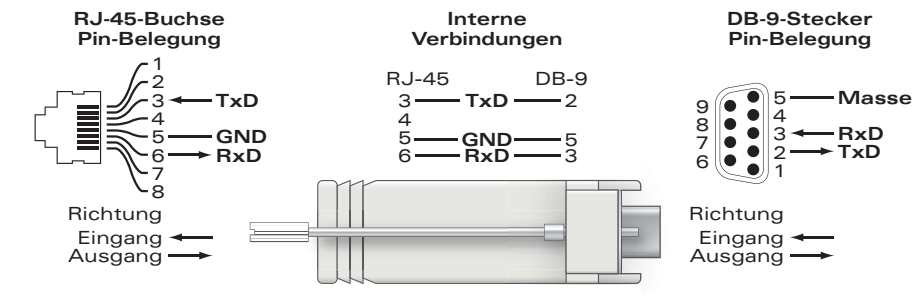

<span id="page-1-0"></span>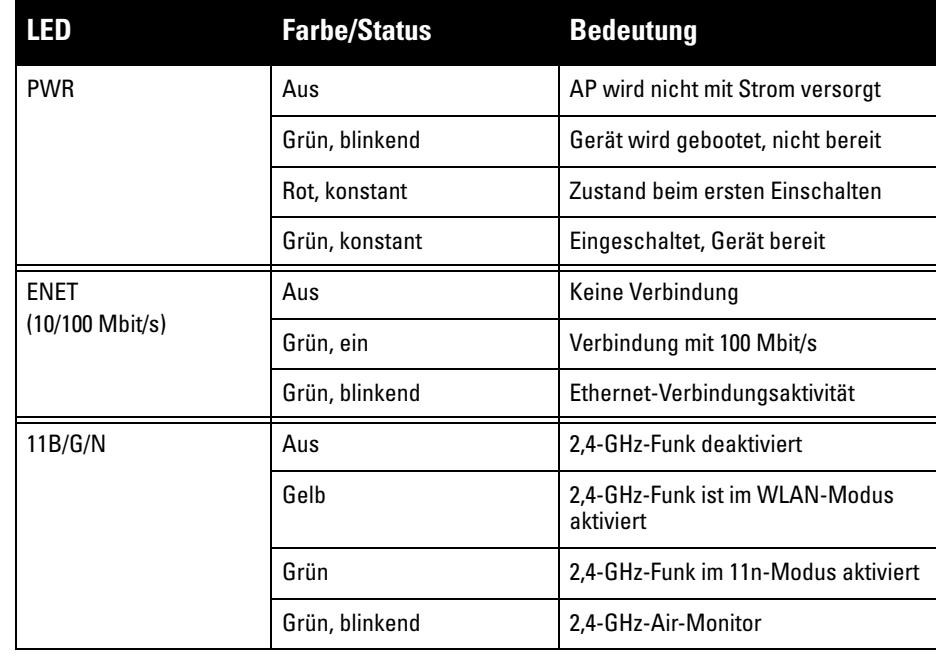

**HINWEIS:** Wenn in den USA oder in Kanada ein anderer Netzadapter als der von Dell Networks bereitgestellte verwendet wird, sollte er das NRTL-Kennzeichen tragen, mit einer Nennausgabe von 12 VDC, mindestens 1,25 A, Kennzeichnung "LPS" oder "Class 2", geeignet für den Anschluss an eine in den USA und in Kanada übliche Standardsteckdose.

**VORSICHT: Erklärung zur Abgabe von Funkstrahlung: Dieses Gerät erfüllt die FCC-Bestimmungen zur Abgabe von Funkstrahlung. Dieses Gerät sollte bei 2,4- GHz-Betrieb mit einem Mindestabstand von 20 cm zwischen dem Abstrahler und Ihrem Körper installiert und betrieben werden. Der Transmitter darf nicht zusammen mit anderen Antennen oder Transmittern platziert oder betrieben** 

**werden.**